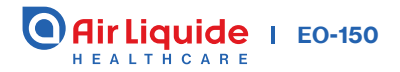

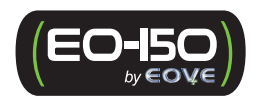

# **Patient** Pocket guide

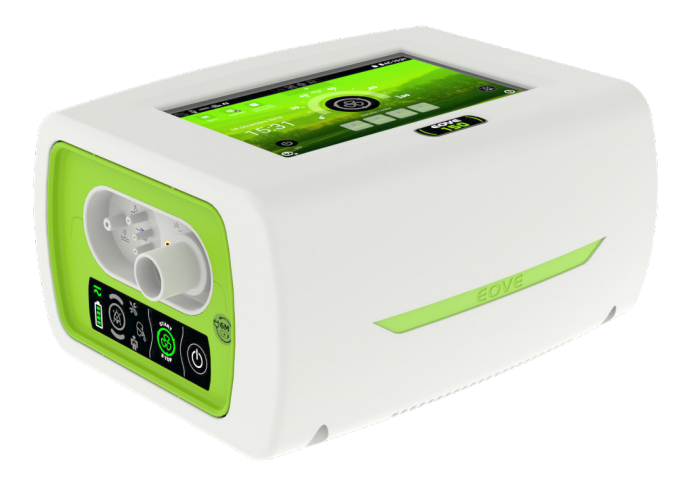

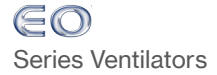

# SUMMARY

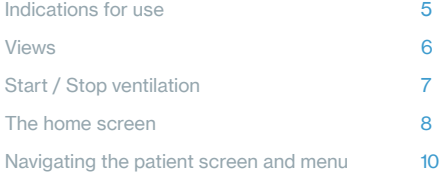

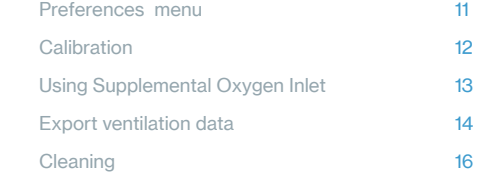

## Quick Start:

In case of emergency, the ventilation module can be directly turned on simply by pressing the  $\bigcirc$  button on the module keyboard.

Press<sup>1</sup> on the front panel keyboard to turn on the device. The home screen displays.

To start ventilation Click on  $\circledS$  on the keyboard or on the fan icon found on screen display.

## INDICATIONS FOR USE

The EO-150 ventilator provides continuous or intermittent ventilation support for pediatric and adult patients weighing at least 3.5 kg (8 lbs) who require mechanical ventilation. The EO device is intended to be used in home, institution and hospital for both invasive and non-invasive ventilation.

## $\triangle$  General warnings and cautions

Clinician must read and understand the entire manual before using the EO-150 ventilator

The EO-150 ventilator is a restricted medical device intended for use by qualified trained personnel, under the direction of a doctor.

Use the EO-150 ventilator only as directed by a doctor or healthcare provider.

Information in this guide does not supersede instructions given by the prescribing doctor.

Install and configure the EO-150 ventilator in accordance with the instructions given in the User's manual. Non-specialist operators or institutions encountering problems with set-up, operation or maintenance should immediately contact their EOVE representative.

An alternative mean of ventilation should always be available for ventilator-dependent patients. Failure to do this may result in patient injury or death.

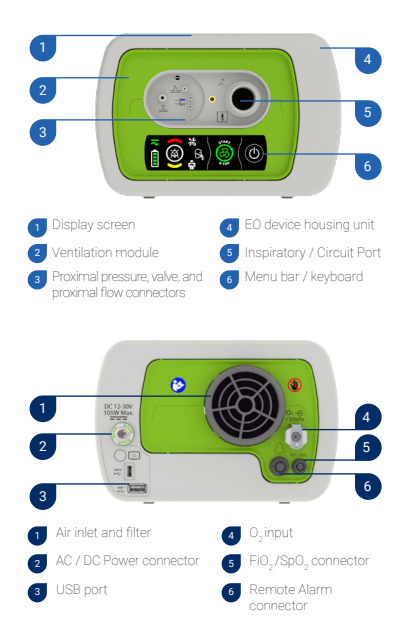

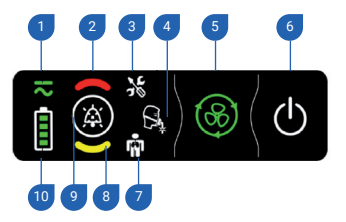

Power source indicator High priority alarm indicator Technical alarm indicator Circuit alarm indicator Ventilation start / stop ON / OFF switch Physiological alarm indicator Medium priority alarm indicator Alarm reset Battery life indicator 4 9 10

# VIEWS 6 VIEWS

#### **Turning ON** the device

Ensure that the device has been charged prior to use or connect to AC power or DC connector inlet. If the Home Screen is turned off, press the STANDBY Button until it turns on before turning on the device.

- 1. Insert AC connector into power inlet.
- 2. Turn the screw lock clockwise to secure.
- 3. Device will turn on automatically. If starting on battery, press on front panel keyboard to power on the ventilator.

#### **Turning OFF** the device using the keyboard

- 1. Press  $\bigcirc$  and hold until the ALARM key  $\bigcirc$  flashes.
- 2. Press @ to confirm.
- 3. The ventilator turns off.

#### **Turning OFF** the device using the Touch Screen

- 1. Press  $\bigcirc$  and hold until the circle becomes red.
- 2. Validate the ventilator's stop.
- 3. The ventilator turns off and the screen turns into deep sleep mode.

#### **To start** ventilation using the Touch Screen

- 1. Press  $\odot$  on the touch screen
- 2. Ventilation starts

#### **To start** ventilation using the keyboard

- 1. Press  $\left( \frac{1}{2} \right)$  on the keyboard
- 2. Ventilation starts

#### **To stop** ventilation using the Keyboard

- 1. Press and hold  $\left(\frac{1}{2}\right)$  until the alarm key flashes.
- 2. Press **to** to confirm.
- 3. Ventilation stops.

#### **To stop** ventilation using the Touch Screen

- 1. Press and hold  $\bigcirc$  until:
	- The red line around the START/STOP key completes a full circle.
- 2. The pop-up on the screen will ask you to validate your choice.
- 3. Ventilation stops.

can find important information regarding the alarms (2, 3, 7), the ventilation pressure (11), the preset modes set up by your clinician (9), the button for choosing your preferences and options and calibrating the ventilator in case of circuit change (14).

On the home screen, the user

The Home Screen is accessible from all other screens by pressing

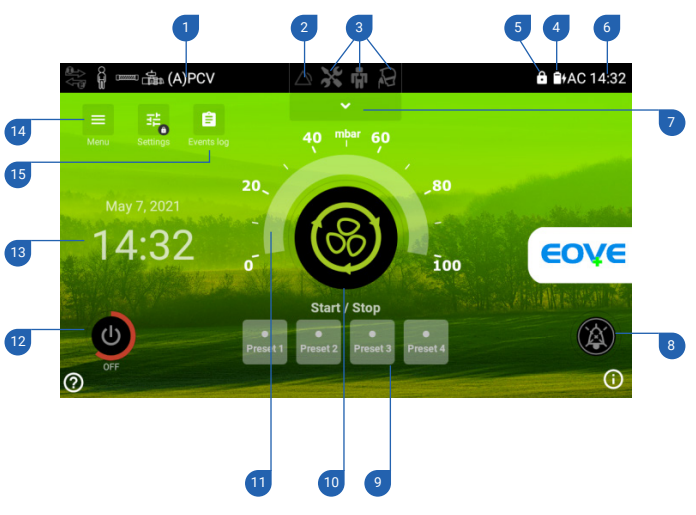

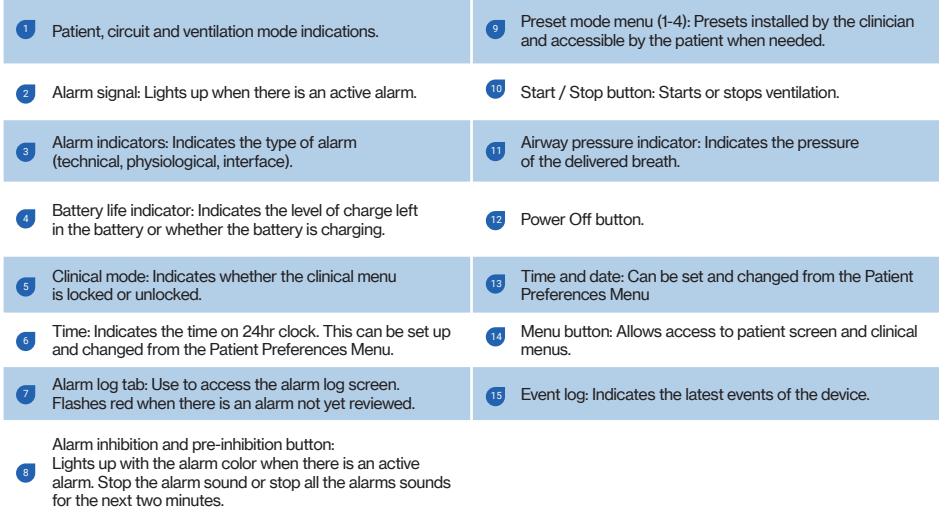

From this screen you can change preferences and calibrate the ventilator in case of circuit change.

From the Home Screen, choose  $\equiv$  to access the Preferences, Calibration, Events Log or Trends menus.

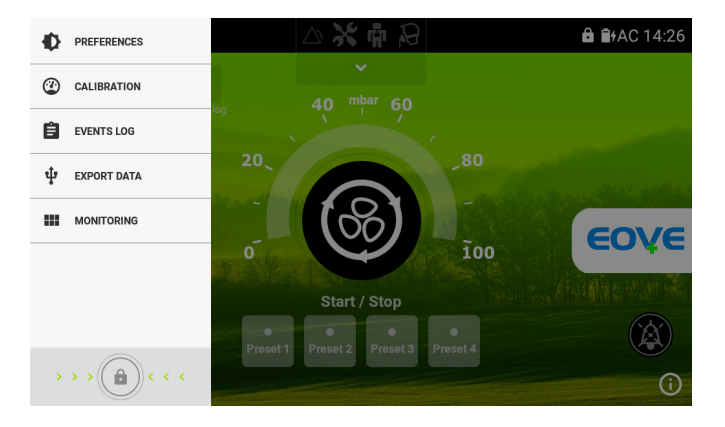

## From this screen the patient can adjust the following settings for the device.

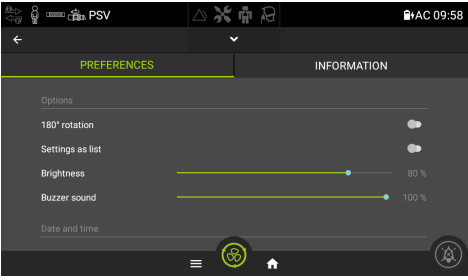

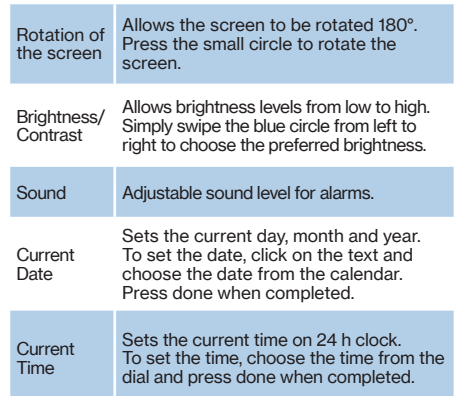

The circuit calibration checks the caracteristics of the circuit configuration and must be executed after each circuit configuration change.

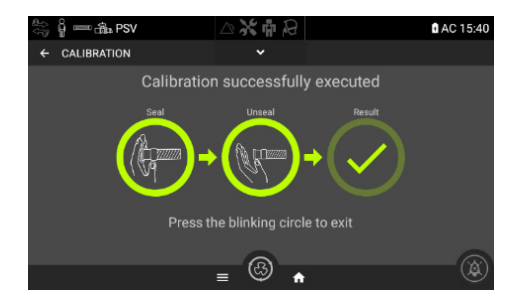

Follow the 2 steps calibration processes when prompted and push on "Result" to go back to the home page

CALIBRATION NOLTANING<br>12

NOTE: If a "caution" or "warning" appears on the touch screen after a calibration, ventilation can proceed. Contact your service provider to report the event.

## Using Supplemental Oxygen inlet

## **WARNING**

- Use only medical grade oxygen.
- Ensure that the device is ventilating before the oxygen supply is turned on.
- The oxygen flow must be turned off when the device is not ventilating so that oxygen does not accumulate within the device. The accumulation of oxygen presents a fire risk.
- Plug in the oxygen adaptor (supplied with the EO 150) to the oxygen inlet 4.
- Attach the end of the oxygen supply tube to the oxygen adaptor.
- Attach the other end of the oxygen supply tube to the oxygen source.
- Start ventilation.
- $\bullet~$  Turn on the oxygen and adjust for the prescribed flow rate or FiO<sub>2</sub> level.
- Make sure that the oxygen source has been switched off before turning off the ventilation.

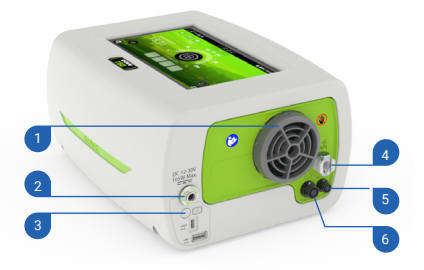

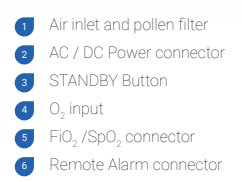

## Export **ventilation data** with a USB key

- **I** Insert a USB key in the USB port at the rear of the device
- <sup>2</sup> In the menu tab, select "export data"
- Select "export on USB key" to copy files on the USB key

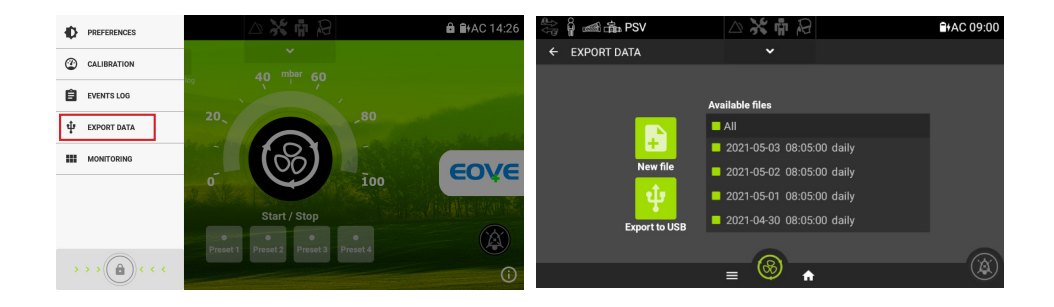

## Export ventilation data with  $\alpha$  USB key

## NOTE:

The device saves a data file each day. It's possible to manually save a new file by pushing on the "new file" button. Each files contains the last 24 hours of detailed waveforms data and up to one year of trends. The device memory is able to store up to 31 files.

## CLEANING AND DISINFECTION OF THE DEVICE

Should be performed regularly. For that, wipe the exterior of the device with a damp cloth using a mild cleaning solution.

## **WARNING**

Do not spray any solution inside the docking station when the ventilation module is removed. Use only a damp cloth with a mild cleaning solution.

### **STORAGE**

If storing your device, recharge the internal battery according to the stickers (once every 2, 4 or 6 months).

Never store a device with an empty battery.

## **NOTE**

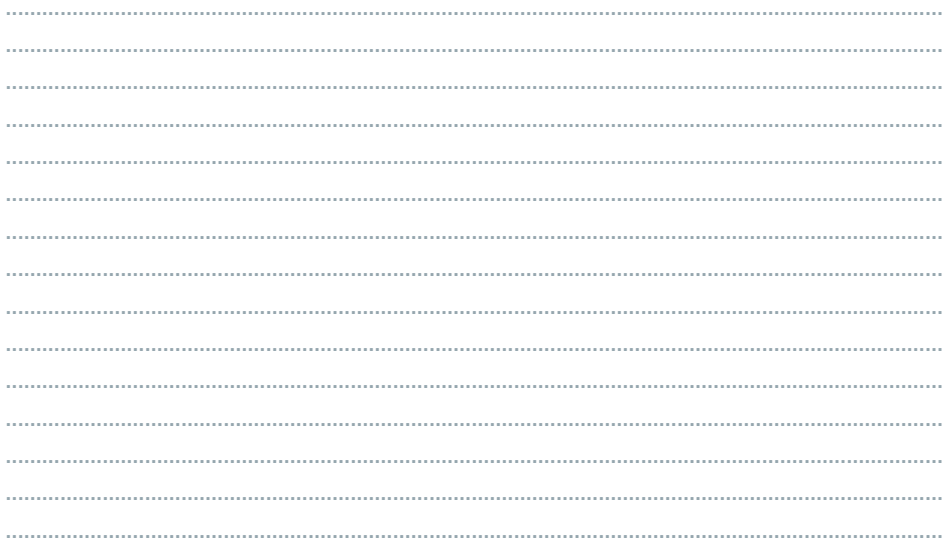

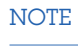

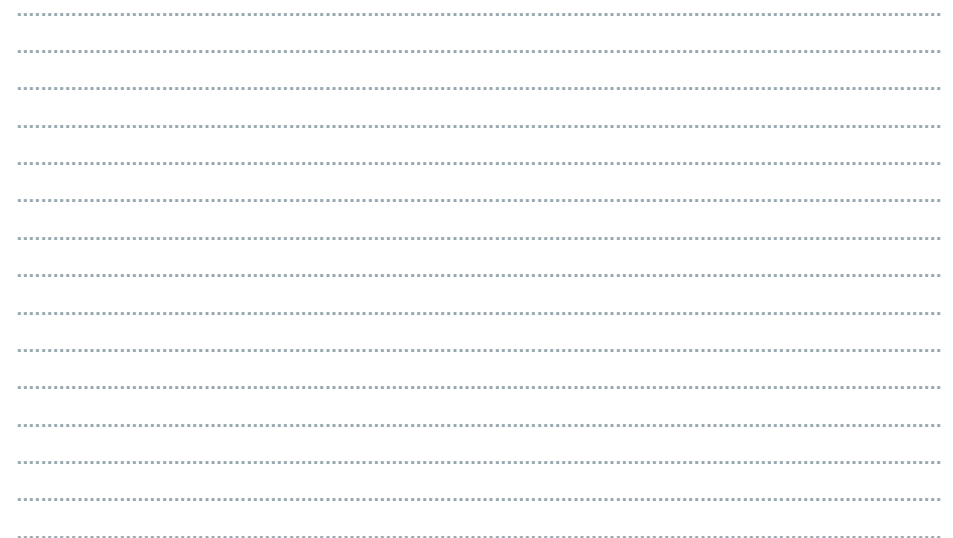

## **NOTE**

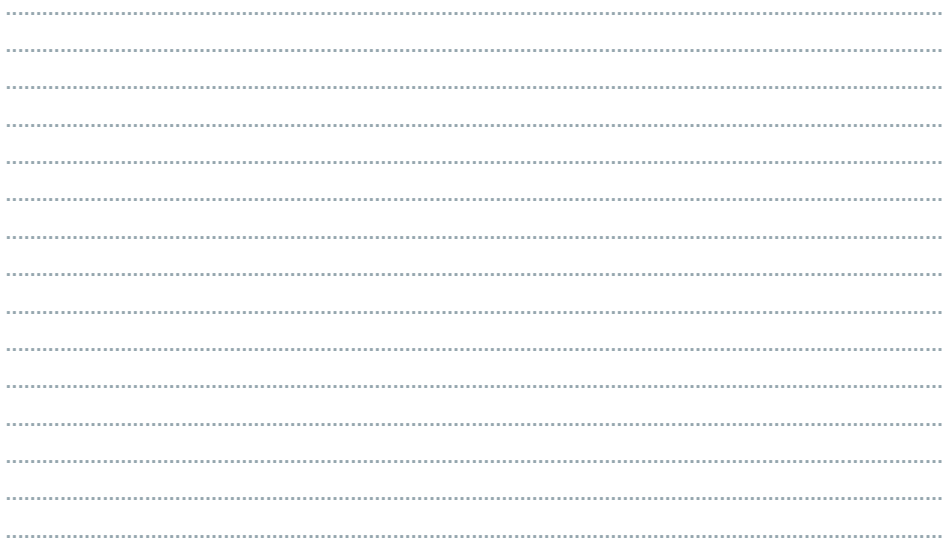

EOVE

4 Boulevard Lucien Favre Immeuble Poincaré 64000 PAU www.eove.fr

#### Contact

Air Liquide Healthcare | VitalAire Canada 6990 Creditview Road, Unit 6 Mississauga, Ontario L5N 8R9

#### www.airliquidehealthcare.ca

Tel: 1-888-629-0202 Fax: 1-888-828-0202 E-Mail: cs.vitalaire@airliquide.com Changing care. With you.

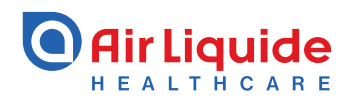

Air Liquide Healthcare is a world leader in medical gases, home healthcare, hygiene products and healthcare specialty ingredients. It aims to provide customers in the continuum of care from hospital to home with medical products, specialty ingredients and services that contribute to protecting vulnerable lives.